**IYVÄSKYLÄN YLIOPISTO** 

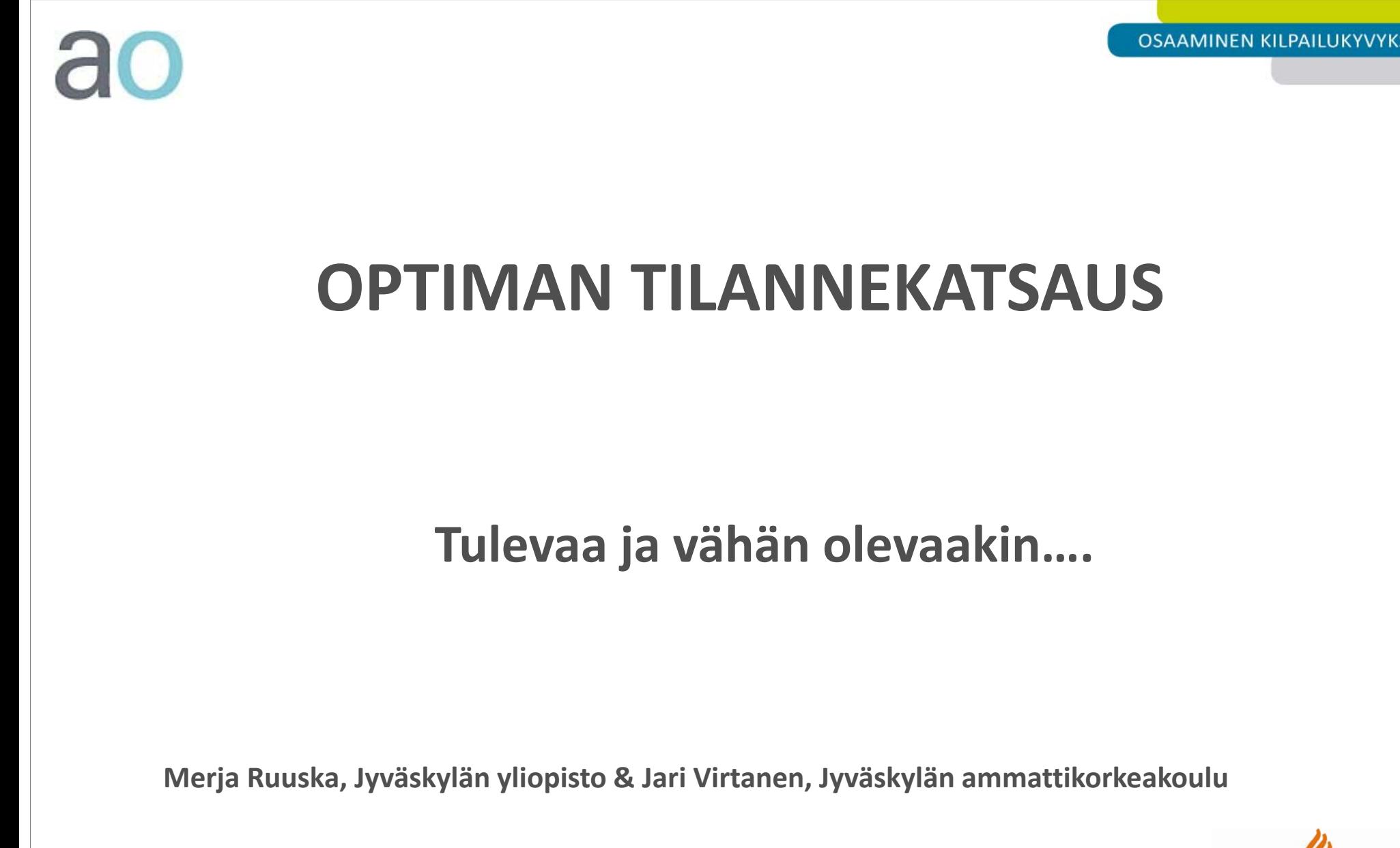

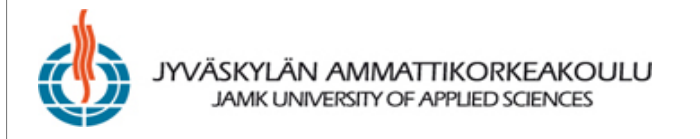

# **Yhteisöllinen oppiminen ja yhdessä toimiminen:**

- •Prosessikirjoittaminen (MERJA)
	- Mahdollistaa yhteisen dokumentin työstämisen osissa. Dokumentin osa lukittuu avaamisen ja työstämisen ajaksi.
	- Kirjoittajat voivat kommunikoida keskenään chatissa
	- $\,$  Eri versiot näkyvät aikajanalla
	- Kommentointi
	- $\mathcal{L}_{\mathcal{A}}$  $-$  Dokumentin koostenäkymä
- Uudistettu chat-toiminto ja läsnäolotoiminto (MERJA)
	- Opiskelija voi valita kavereita niistä työtiloista joissa on itse jäsenenä ja chattailla kavereiden kanssa

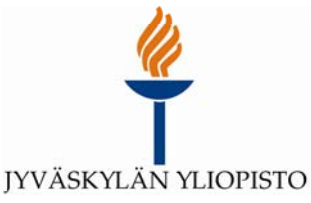

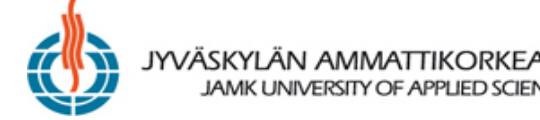

### **Oppimisen ja suoritusten hallinta:**

- • Palautuslaatikko (JARI)
	- Tilatiedot arvioijien työn helpottamiseksi
	- Korjatun työn palautus
	- Vertaisarviointimahdollisuus (työt nähtävissä, työt nähtävissä ja kommentoitavissa, työt nähtävissä, kun on itse palauttanut…)
- • Tulosten yhteenveto (JARI)
	- Valittujen tehtävien ( monivalintatehtävä harjoituksena tai tenttinä sekä palautuslaatikot ) suoritusten yhteenveto. Yhteenveto voidaan tallentaa csv‐ tiedostoksi.
- •**•** Roolilomake PDF (MERJA)
	- Lomakkeiden tulostus ja arkistointi ("kurssisihteerinäkymä")
	- Dokumenttiin tulostettavat elementit, käyttäjät, otsikot ja allekirjoituskentät voidaan valita

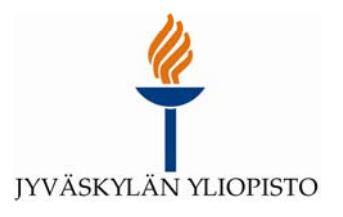

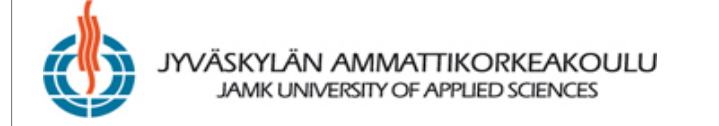

## **Tiedottaminen:**

### • RSS‐feedit (JARI)

 Optimasta saadaan jatkossa RSS‐syötteitä ulos, näin voidaan esim. RSS‐lukijan avulla seurata Optiman uusimpia tapahtumia.

## • Tiedote (JARI)

- $-$  Kaikista objekteista voidaan lähettää tiedote osallistujien sähköpostiin.
- Tiedotteeseen voidaan lisätä suora linkki ko. objektiin.
- • Ilmoitusten avaaminen ja sulkeminen (JARI)
	- – Aloitussivun ilmoitukset saadaan jatkossa näkyviin otsikkotasolla, näin kaikki ilmoitukset saadaan paremmin näkyville.

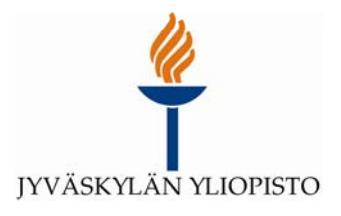

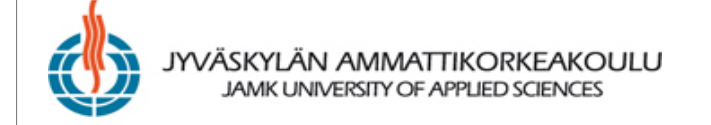

### **Oppimateriaalin ja työtilan rakennemallien hyödyntäminen:**

- • Kansion linkitys ja materiaalivarasto (JARI)
	- Kokonaisia kansioita voidaan linkittää työtilasta toiseen, eli jos kansioon lisätään objekteja, ne näkyvät automaattisesti myös linkin kautta.
	- Linkitykset kannattaa tehdä käytännössä materiaalivarastotyötilaan ‐<sup>&</sup>gt; oikeudet.
- • Mallipohjat ja kevyt web editori (MERJA)
	- Mallipohjien avulla voidaan luoda helposti vaikkapa näyttävä aloitussivu työtilaan
	- Käytä valmiita malleja tai tee oma mallipohja!
	- Kevyt web editoriin tulossa parannuksia
	- Mahdollisuus valita mallipohja kevyt web editorin avaamisen yhteydessä
- • Objektien voimassaolo (JARI)
	- Kyseisellä toiminnolla voidaan helposti tarkistaa ettei joku objekti "vahingossa" sulkeudu käyttäjiltä.

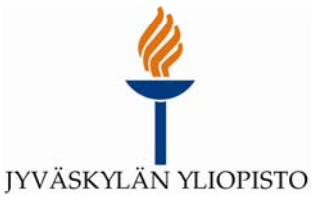

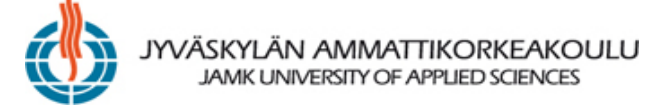